## Please see Reverse

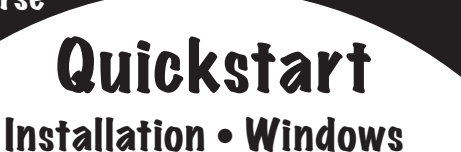

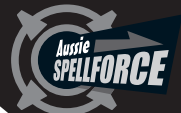

1. Insert the CD into the CD drive of your computer.

**2.** The CD should autorun (start automatically). Follow the on screen prompts to install the software.

**3.** If the CD does not autorun, click on the "START" button, then click "RUN", then click "BROWSE", then navigate to your CD drive where the Aussie Spell Force CD is located. Find the Installer or Setup file and click on it, then click "OPEN", then click "OK".

This will start the Installation process. Once the it starts, just follow the on-screen instructions to install the program.

4. If you do a "Full Install" of the program you will not need the CD in the CD drive to use the program. A "Partial Install" will NOT install sounds on your hard drive and you will need the CD in the CD drive to hear the sound when you use the program.

**5.** Start the program from the Desktop icon or the: **Start menu >programs->Aussie Spell Force.**

> IMPORTANT ! See enclosed Technical Support Information or see www.edalive.com/support

Please see Reverse

## Installation • Mac Classic & OSX

1. Insert the CD into the CD drive. The CD icon will appear on the desktop of your computer.

2. Double click on the CD icon on the Desktop to open it.

3. Now double-click on the correct Installer icon (OS9 or OSX) to start the installation of the program. Follow the prompts to complete the installation.

4. If you do a "Full Install" of the program you will not need the CD in the CD drive to use the program. A "Partial Install" will NOT install sounds on your hard drive and you will need the CD in the CD drive to hear the sound when you use the program.

5. To start the program double click on the program icon on your hard drive.

*Note: It is most important to open the CD Icon in Icon view mode, not column or list mode. The software will NOT run from the CD*

## *Computer System Requirements:*

*Windows – Win 95 or later, 16MB available RAM, 166 MHz or faster Macintosh – PPC with Mac OS 8.1 or later, 16MB available RAM, 120 MHz or faster*

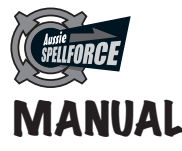

The complete manual for Spelling FORCE can be found on the CD as a PDF (Portable Document Format) file. To view the manual you will need Adobe Acrobat Reader. If the Reader is not already installed on MANUAL your computer you can download it for free at at **www.adobe.com**